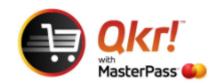

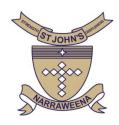

# View ORDER HISTORY using Qkr

#### **Select tools icon**

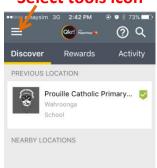

### **Select ACTIVITY**

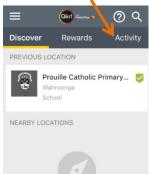

#### **Select SIGN IN TO SEE YOU ORDER HISTORY**

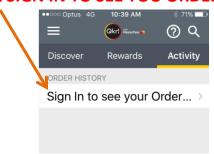

#### **Enter PASSWORD**

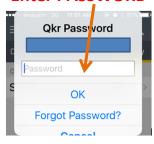

## Select item to view in DETAIL

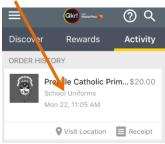